## Pro-Stitcher®

## Repeat Tab

Under the Repeat tab, you no longer need to touch the P2P button to snap the designs together. The designs will automatically repeat with no gap. There is also no black boxes between designs indicating there is a connection between the two designs. To see how this feature works:

## 1. Open a design

Select File Tab.

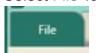

- Tap the Design button to open the design library.
- From the design library, open
  2-PS Tutorials\flutterbys by
  selecting the icon then tapping
  Open in the bottom right corner.

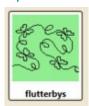

Select the Repeat Tab.

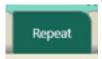

On the ribbon, Basic will be selected.

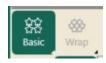

 In the Sidebar, tap the + button under horizontal to add more repeats.

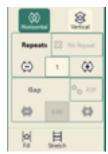

Note: you will notice the designs will load connected, no need to use the P2P button.